# **[Intrastat – informacje ogólne](https://pomoc.comarch.pl/altum/20220/documentation/intrastat-informacje-ogolne/)**

**INTRASTAT** to rodzaj wspólnego systemu statystyki obrotu towarowego obejmującego handel pomiędzy państwami członkowskimi UE, który oparty jest na danych pochodzących ze stosownych deklaracji:

- **INTRASTAT PRZYWÓZ**
- **INTRASTAT WYWÓZ**

Podmiotem zobowiązanym do przekazywania informacji w ramach systemu INTRASTAT w Polsce jest osoba fizyczna, osoba prawna lub jednostka organizacyjna nieposiadająca osobowości prawnej, która:

- jest podatnikiem VAT i realizuje wymianę towarową z krajami Unii Europejskiej
- wykazuje wartość uzyskanego przez nią przywozu lub wywozu towarów przekraczającą ustalone i ogłoszone przez Prezesa GUS wartości tzw. progów statystycznych (ogłaszane corocznie w formie rozporządzenia Prezesa Rady Ministrów).

Zgłoszenie INTRASTAT za dany okres sprawozdawczy (zazwyczaj miesiąc kalendarzowy) powinno być dokonane nie później niż do 10 dnia miesiąca następującego po okresie, którego dotyczy deklaracja.

W systemie Comarch ERP Altum INSTRASTAT udostepniany jest w formie **rozszerzenia** (dodatku), w odpowiedzi na pisemne zgłoszenie firmy partnerskiej poprzez System Obsługi Zgłoszeń.

# **[Intrastat – instalacja](https://pomoc.comarch.pl/altum/20220/documentation/intrastat-instalacja/)**

Aby zainstalować dodatek [INTRASTAT](https://pomoc.comarch.pl/altum/20220/?post_type=ht_kb&p=20620&preview=true) należy:

- do katalogu *Headquaters*, który znajduje się w miejscu instalacji Comarch ERP Altum, wgrać plik: **Intrastat.dll**
- w pliku Altum.exe.config (katalog *Headquarters*), należy dodać wpis **<Module>Intrastat</Module>** w poniższy sposób w dwóch modułach:

#### **Moduł logiki biznesowej***:*

<applicationSettings>

<Comarch.B2.Properties.Settings>

<setting name="BusinessLogicModules" serializeAs="Xml">

<value>

<ArrayOfModule

- xmlns:xsi="http://www.w3.org/2001/XMLSchema-instance"
	- xmlns:xsd="http://www.w3.org/2001/XMLSchema">

**<Module>Intrastat</Module>**

(…) </ArrayOfModule>

### **Moduł prezentacji:**

</setting>

<setting name="PresentationModules" serializeAs="Xml"> <value>

<ArrayOfModule xmlns:xsi="http://www.w3.org/2001/XMLSchemainstance" xmlns:xsd="http://www.w3.org/2001/XMLSchema

#### **<Module>Intrastat</Module>**

(…) </ArrayOfModule>

na bazie firmowej należy uruchomić skrypty **IntrastatView.sql** oraz

**Intrastat.UniversalDictionaries.sql**

na bazie konfiguracyjnej należy uruchomić skrypt

**Config.01.sql**, który odpowiada za dodanie do profilu standardowego przycisku do generowania INTRASTATU

Uwaga Dodatek INTRASTAT jest działa wyłącznie w obrębie wersji, do której został przeznaczony. Po migracji do wyższej wersji konieczne jest pobranie dedykowanego pliku .dll z rozszerzeniem.

## **[Intrastat – konfiguracja](https://pomoc.comarch.pl/altum/20220/documentation/intrastat-konfiguracja-atrybutow/) [atrybutów](https://pomoc.comarch.pl/altum/20220/documentation/intrastat-konfiguracja-atrybutow/)**

Celem poprawnego działania dodatku INTRASTAT, konieczne jest zdefiniowanie odpowiednich atrybutów:

- **Kod Incoterms**
- **Kod rodzaju transakcji**
- **Kod rodzaju transportu**
- **Uwzględniaj w deklaracji Intrastat**
- **Intrastat Miesiąc**
- **Intrastat Rok**
- **Kraj przeznaczenia/wysyłki**
- **Kraj pochodzenia**

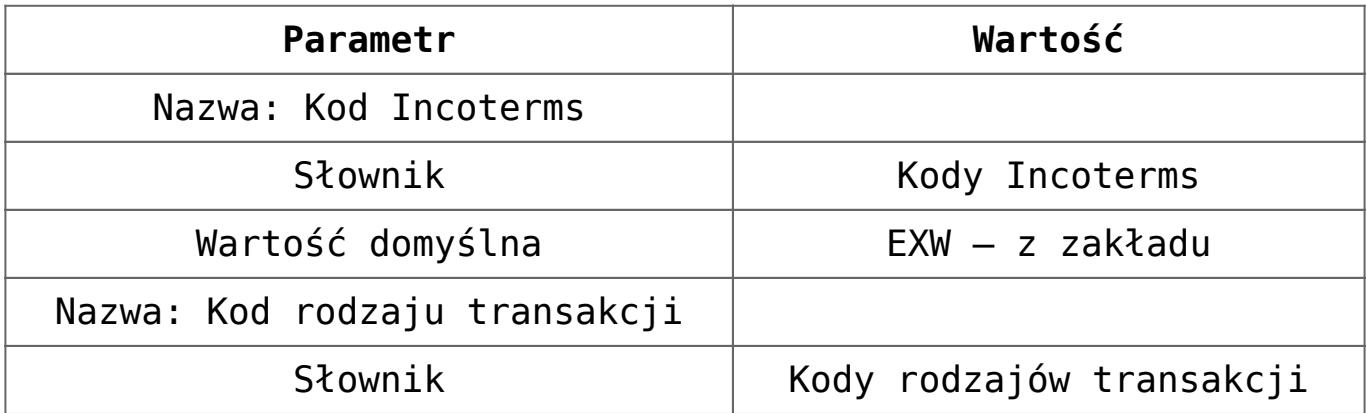

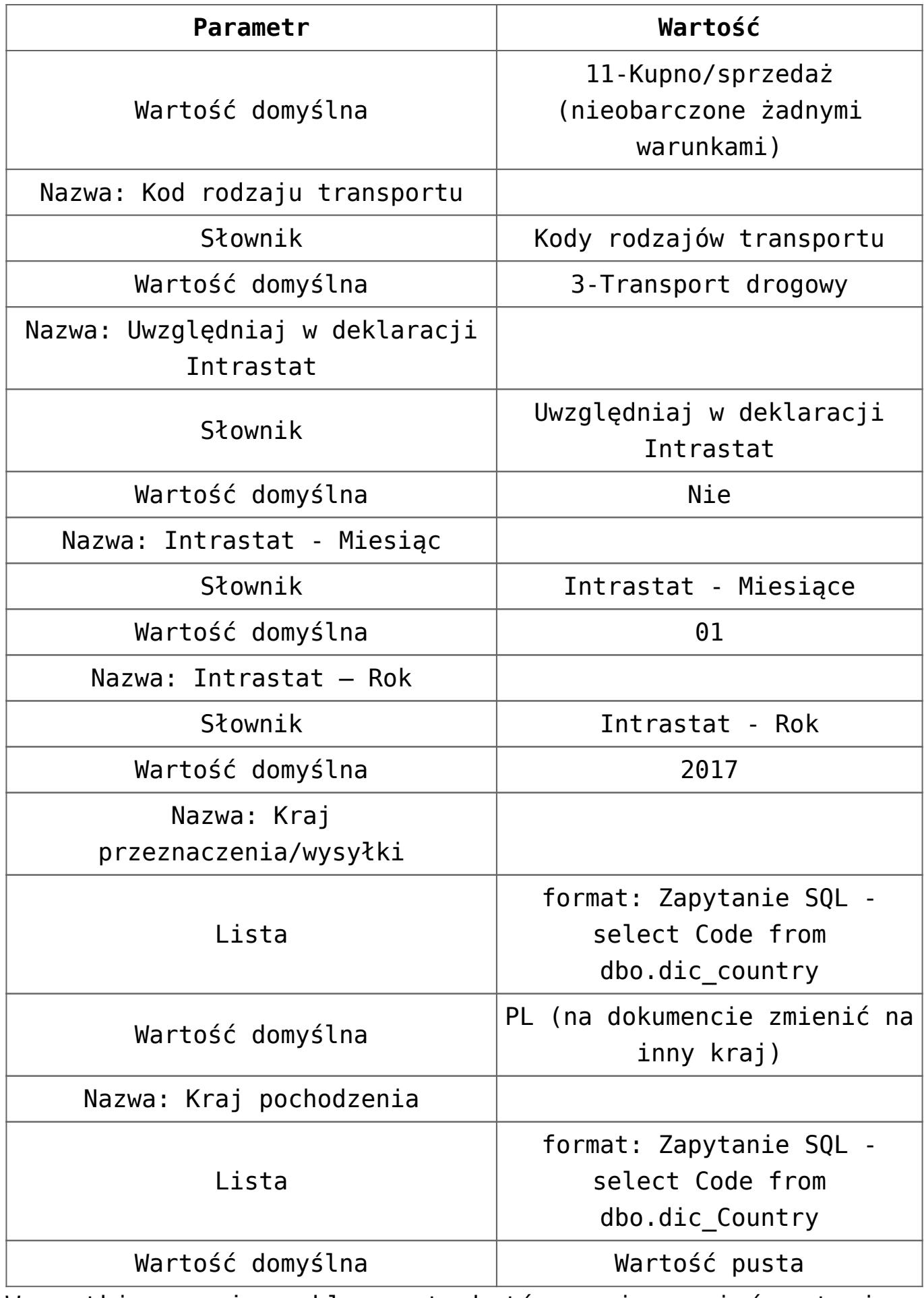

Wszystkie powyższe klasy atrybutów powinny mieć ustawione

następujące parametry:

- Zaznaczony parametr: **Aktywny**
- Przypisanie do obiektów (oprócz atrybutu: **Kraj pochodzenia**):
	- Faktura zakupu
	- Korekta ilościowa faktury zakupu
	- Korekta wartościowa faktury zakupy
	- Faktury sprzedaży
	- Korekta ilościowa faktury sprzedaży
	- Korekta wartościowa faktury sprzedaży
- Przypisanie do obiektów (dla atrybutu: **Kraj pochodzenia**):
	- Element faktury sprzedaży
	- Element korekty wartościowej faktury sprzedaży
	- Element korekty ilościowej faktury sprzedaży
	- Element faktury zakupu
	- Element korekty wartościowej faktury zakupu
	- Element korekty ilościowej faktury zakupu
	- Artykuł

Uwaga

Po dodaniu pierwszego dokumentu z ww. atrybutami, proszę dodatkowo wykonać skrypt *IntrastatSetAttributesInternalName.sql,* który sprawdzi poprawność nazw atrybutów (zapobiegając ewentualnym rozbieżnością danych pobieranych do intrastatu) oraz zaktualizuje InternalName tych atrybutów.

## **[Generowanie pliku INTRASTAT](https://pomoc.comarch.pl/altum/20220/documentation/generowanie-pliku-intrastat/)**

Okno generowania pliku dostępne jest z poziomu zakładki **Dodatki** -> **[INTRASTAT](https://pomoc.comarch.pl/altum/20220/?post_type=ht_kb&p=20620&preview=true)**

Menu okna składa się z przycisków:

[**Generuj**] – po naciśnięciu przycisku otworzy się standardowe okno do wskazania miejsca zapisania pliku w katalogu Windows z możliwością wskazania katalogu

[**Zamknij**] – zamyka okno bez żadnych operacji

Parametry w oknie generowania deklaracji:

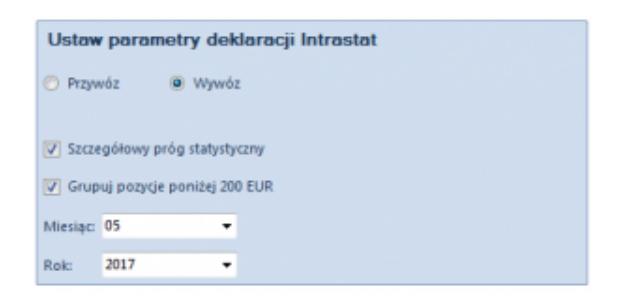

Okno generowania Intrastatu

**Przywóz** – Po wskazaniu tej opcji w trakcie generowania pliku pobierane są tylko te elementy dokumentów, które w nagłówku dokumentu mają wybraną opcję: *Tak – Przywóz* w atrybucie: *Uwzględniaj w deklaracji Intrastat.*

**Wywóz** – Po wskazaniu tej opcji w trakcie generowania pliku pobierane są tylko te elementy dokumentów, które w nagłówku dokumentu mają wybraną opcję: *Tak – Wywóz* w atrybucie: *Uwzględniaj w deklaracji Intrastat.*

**Szczegółowy próg statystyczny** – Po zaznaczeniu tego parametru uzupełnione zostaną wszystkie pola deklaracji Intrastat. Zaznaczenie go jest konieczne, gdy wartość przywozu lub wywozu przekracza wartości progów ustalonych i ogłoszonych przez Prezesa Głównego Urzędu Statystycznego.

**Grupuj pozycje poniżej 200 EUR** – Zaznaczenie tego parametru powoduje agregowanie pozycji poniżej 200 EUR.

**Miesiąc** – Pole domyślnie wypełnione wartością domyślna ze słownika uniwersalnego: *Intrastat – Miesiąc*. Na deklarację Intrastat przenoszone są elementy dokumentów, których wartość atrybutu *Intrastat – Miesiąc* jest zbieżna z wartością wybraną w polu *Miesiąc* okna *Generowanie pliku: Intrastat.*

**Rok** – Pole domyślnie wypełnione wartością domyślna ze słownika uniwersalnego: *Intrastat – Rok*. Na deklarację Intrastat przenoszone są elementy dokumentów, których wartość atrybutu *Intrastat – Rok* jest zbieżna z wartością wybraną w polu *Rok* okna *Generowanie pliku: Intrastat.*

## **[Format pliku INTRASTAT](https://pomoc.comarch.pl/altum/20220/documentation/format-pliku-intrastat/)**

Plik generowany jest w formacie CSV z kodowaniem UTF-8 i składa się z wierszy, w których pola są oddzielone średnikami bez spacji.

Pola, o których mowa powyżej, to pola deklaracji Intrastat od 10 do 22.

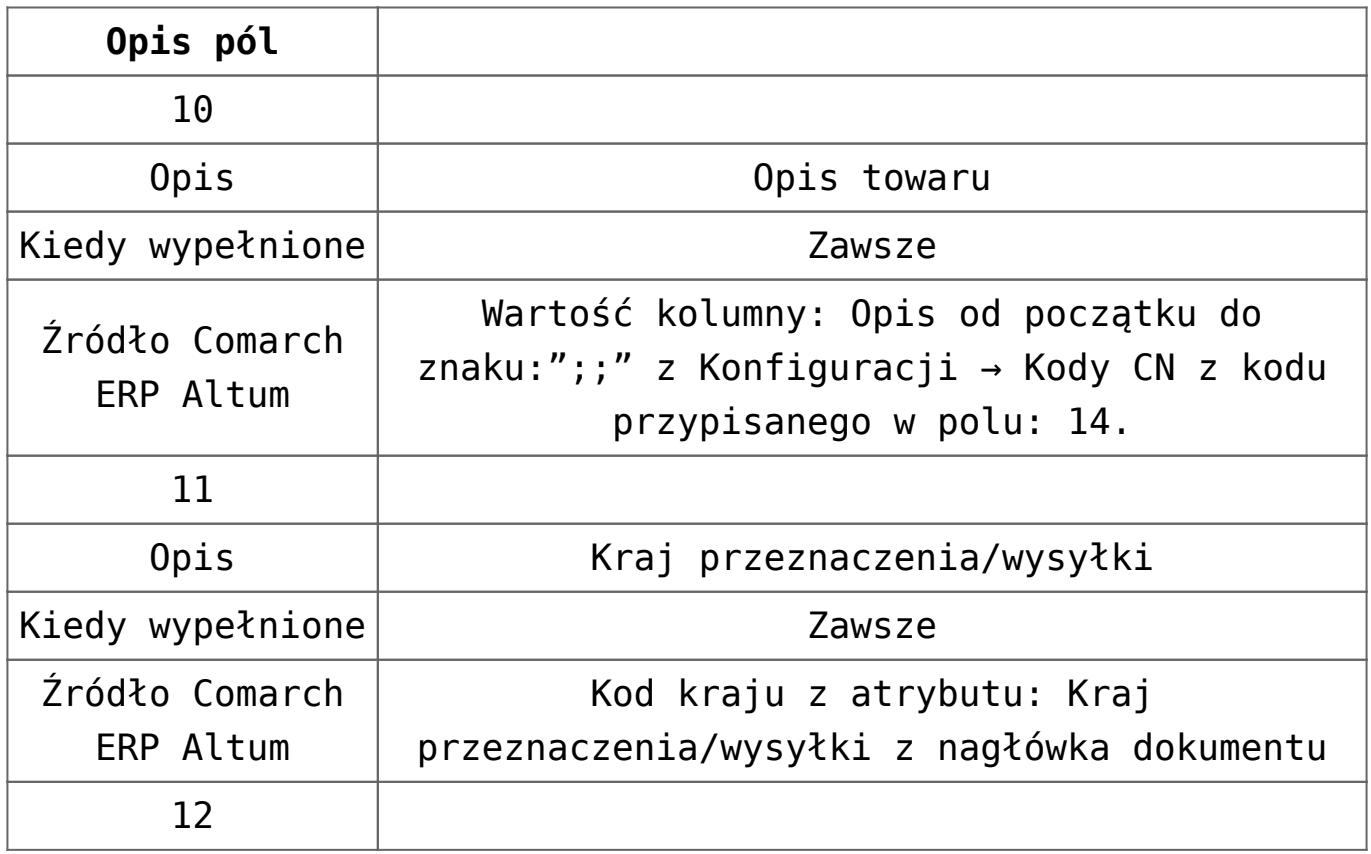

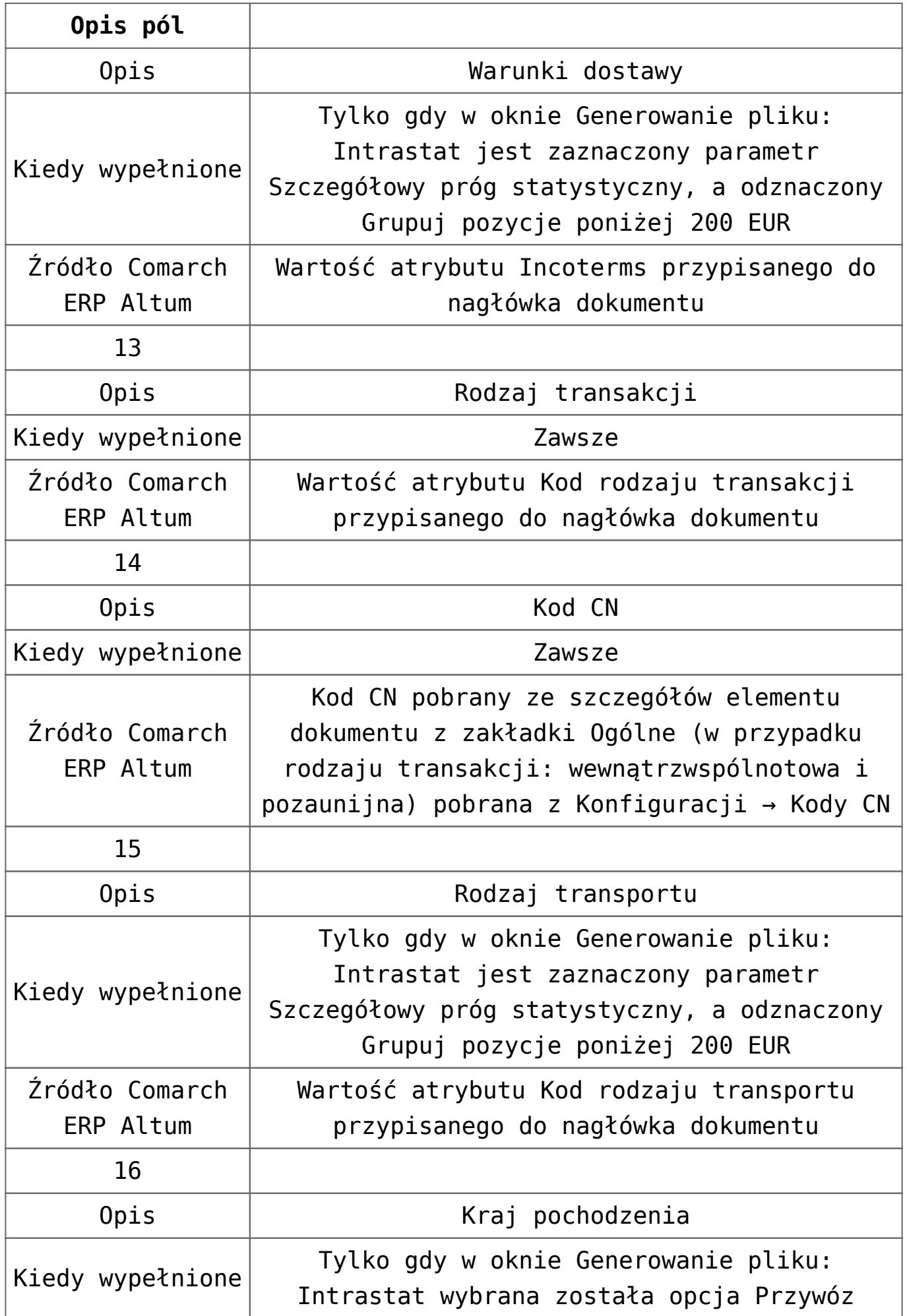

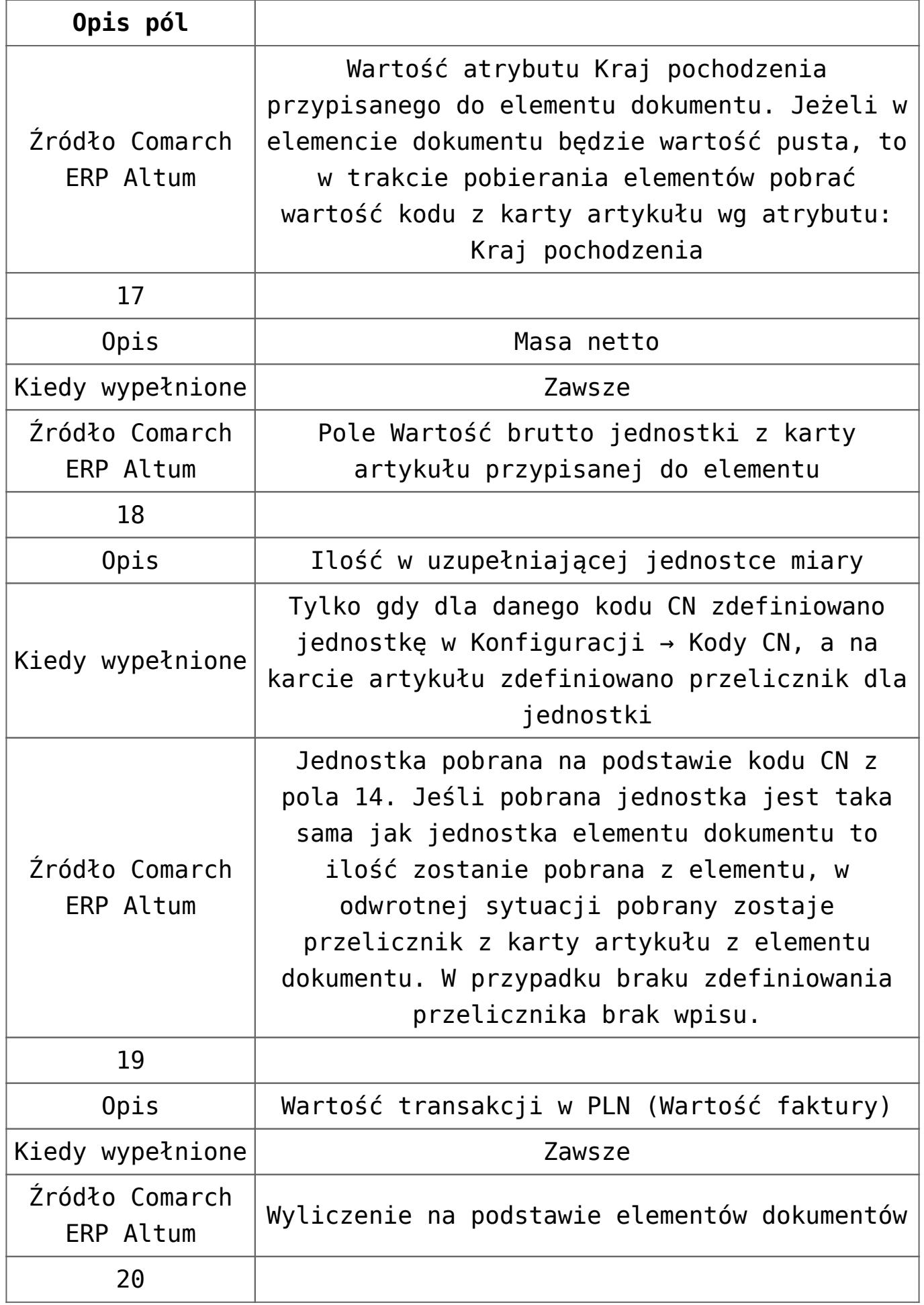

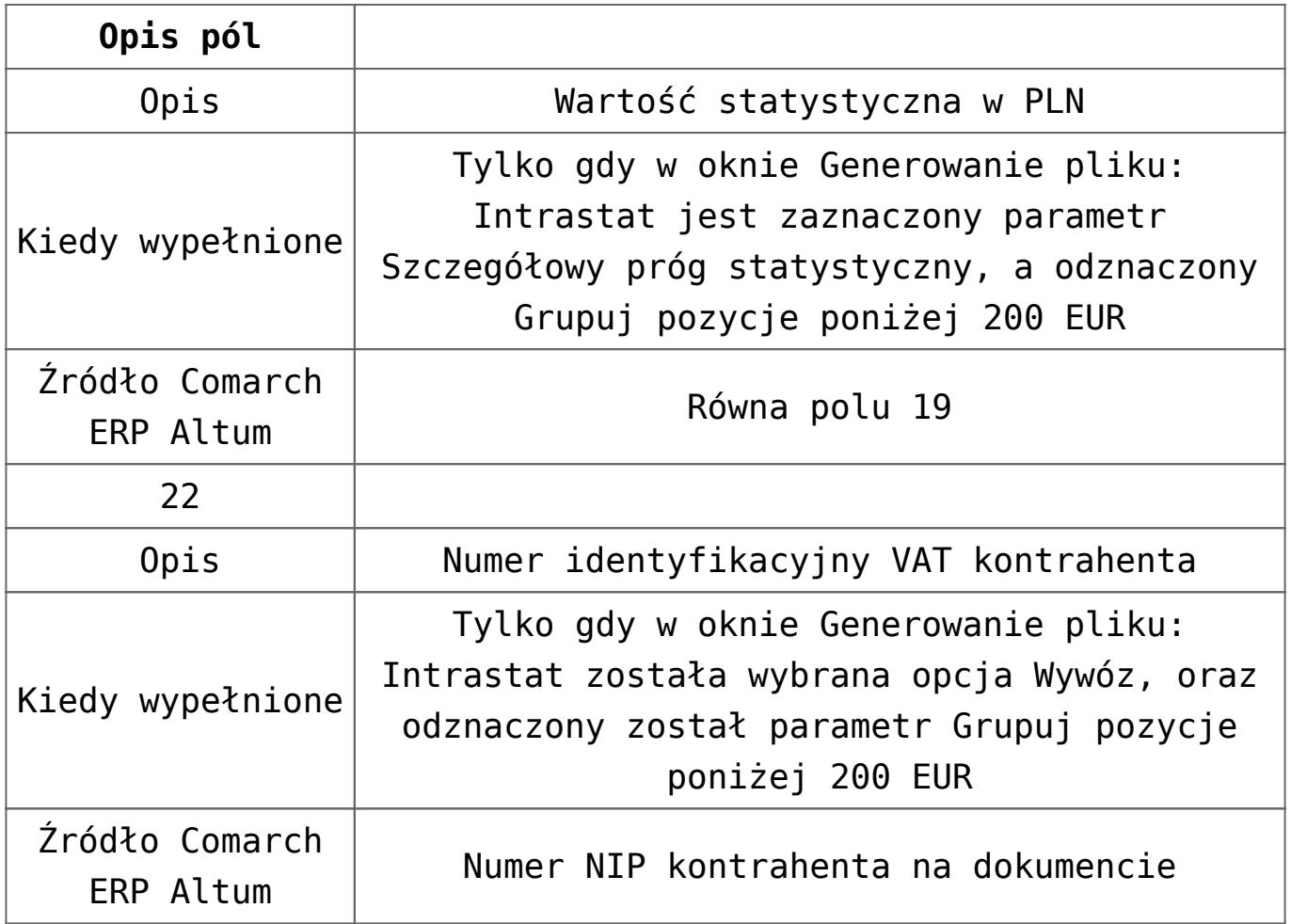

#### Uwaga

Jeśli którekolwiek z pól nie jest wypełnione, nie pojawi się w nim żaden znak (nawet pusty).

### Przykład

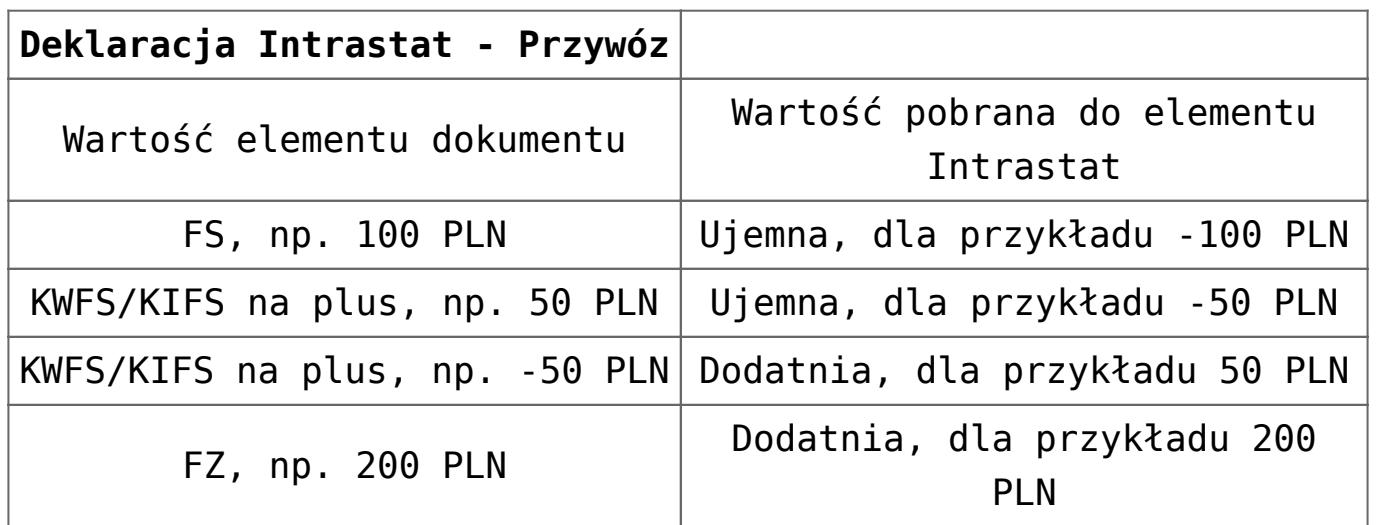

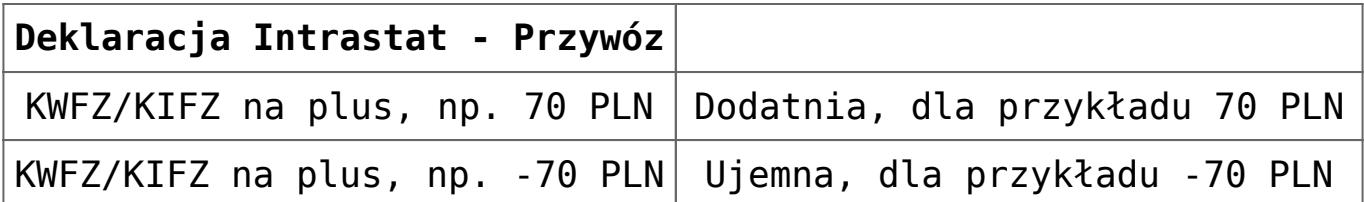

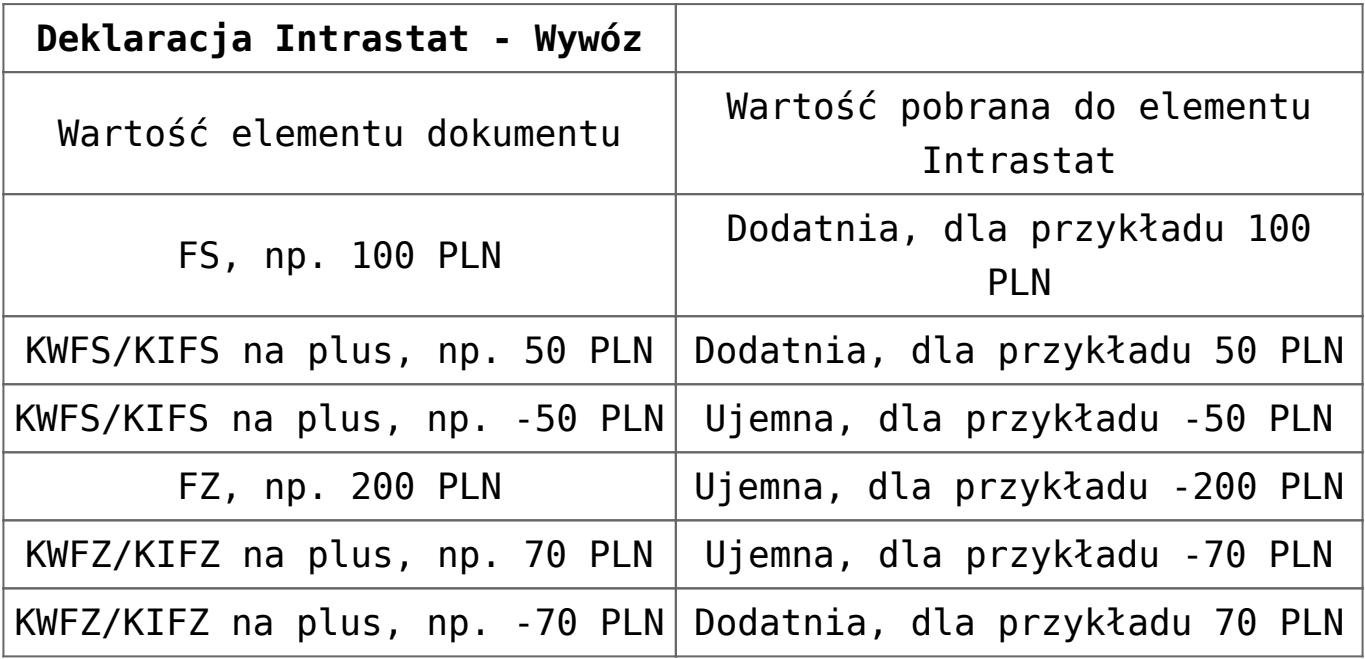